## Google Drive for Students

Go to <https://drive.google.com/> and sign in using your @whitstoneschool.org account.

You have your own personal drive. Once you have uploaded your files, stop using the ones on the network.

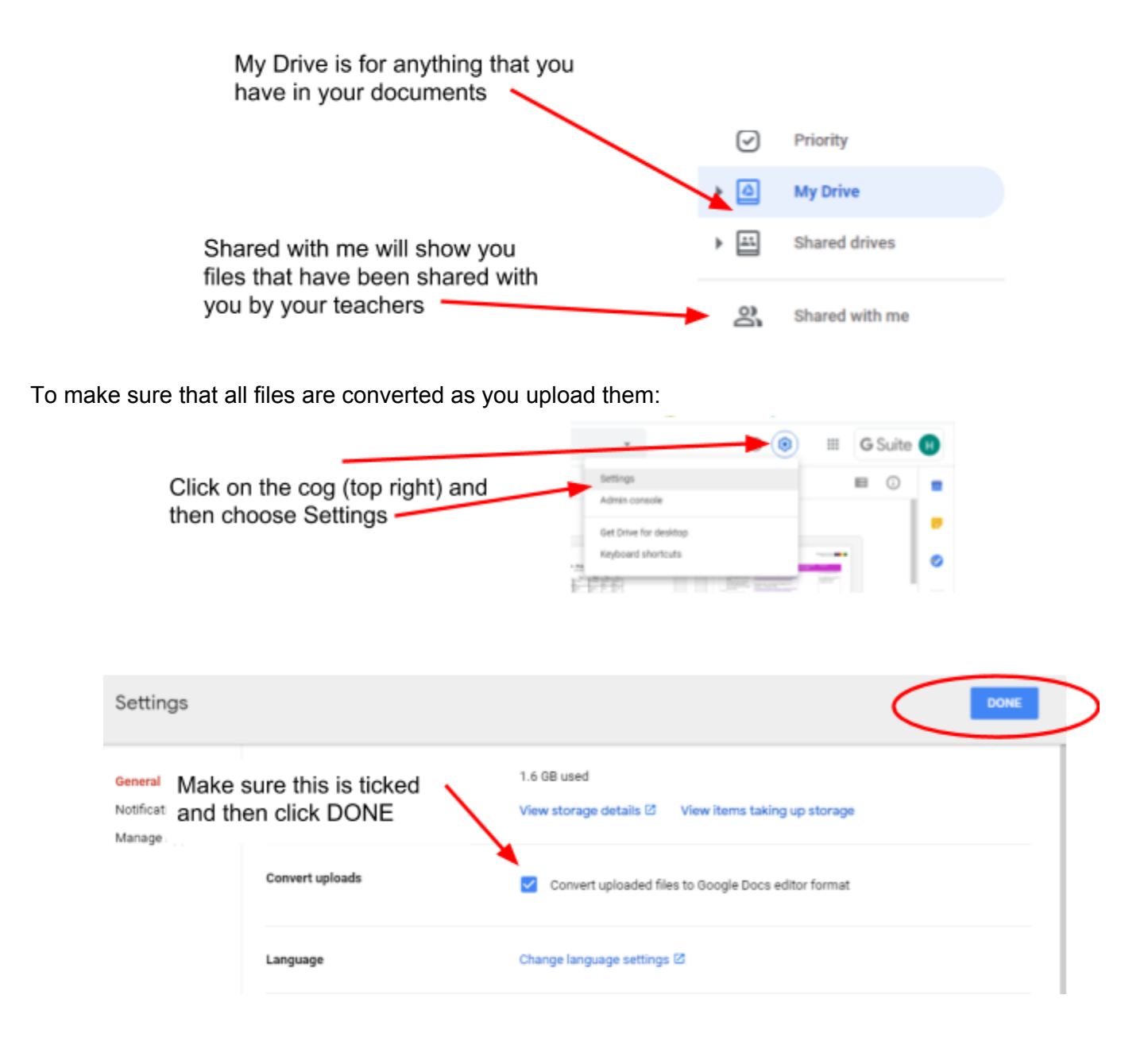

To upload a whole folder or individual files:

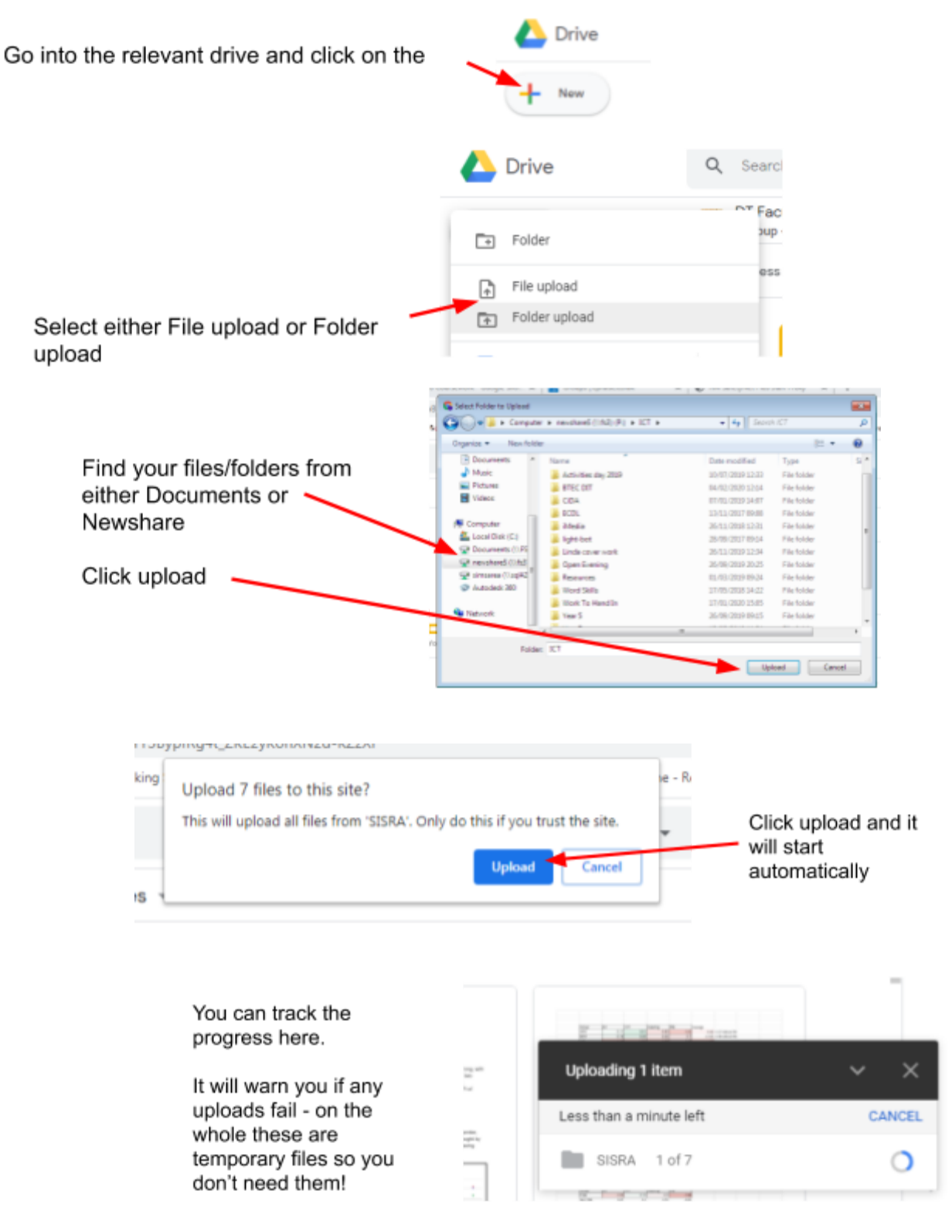

You can set it to work uploading multiple files and folders and it will carry on in the background.